## **Accessing Health Sciences Databases**

Jill Turner, Librarian turnerja1@udmercy.edu or 313-494-6903

## **1.** Go to the **UDM Library Website – research.udmercy.edu**

**2.** Select the **Articles Journals, + Databases** tab at the top of the page.

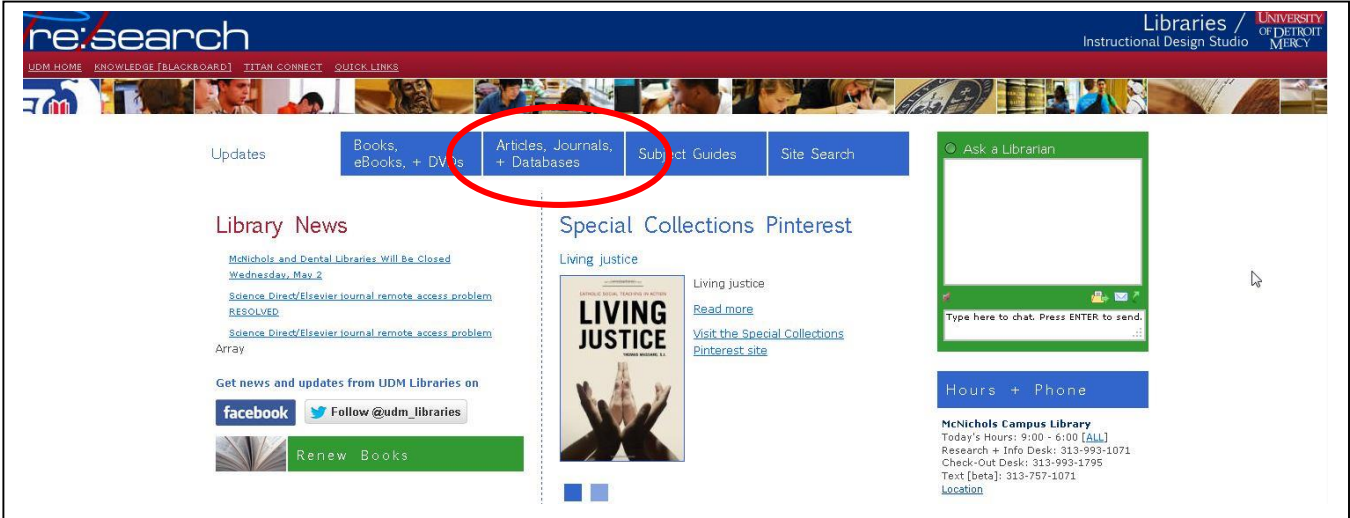

**3.** Under **Find articles in Library databases** choose **Health Information Management** from the drop down menu.

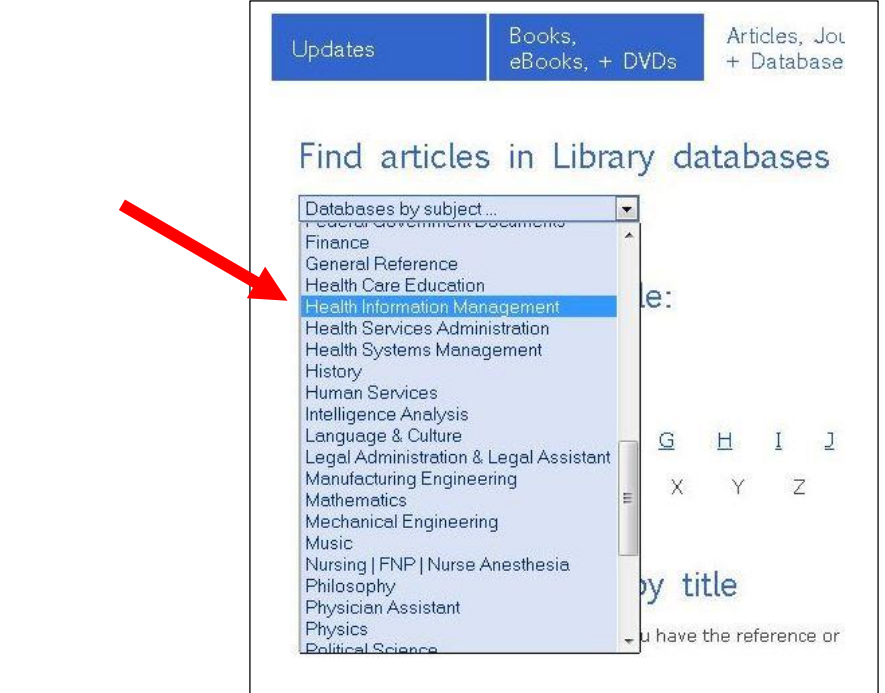

## **4.** Choose the **Health Information Management Library Guide** link.

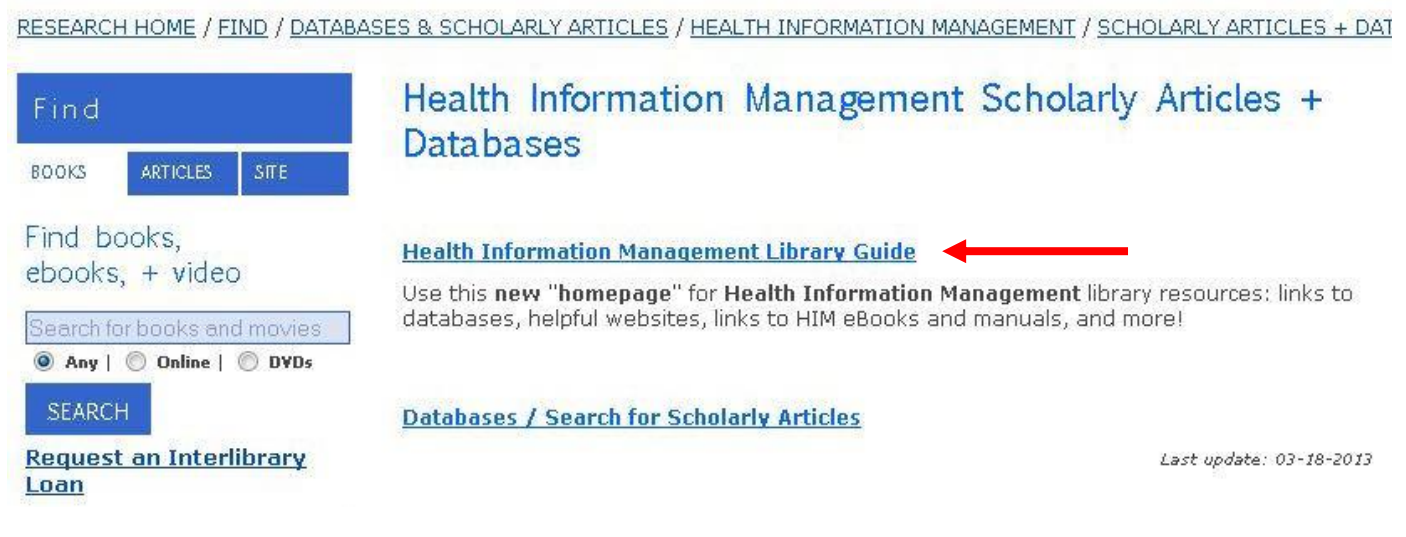

**5.** This is the new HIM homepage. Choose the **Find Articles** tab.

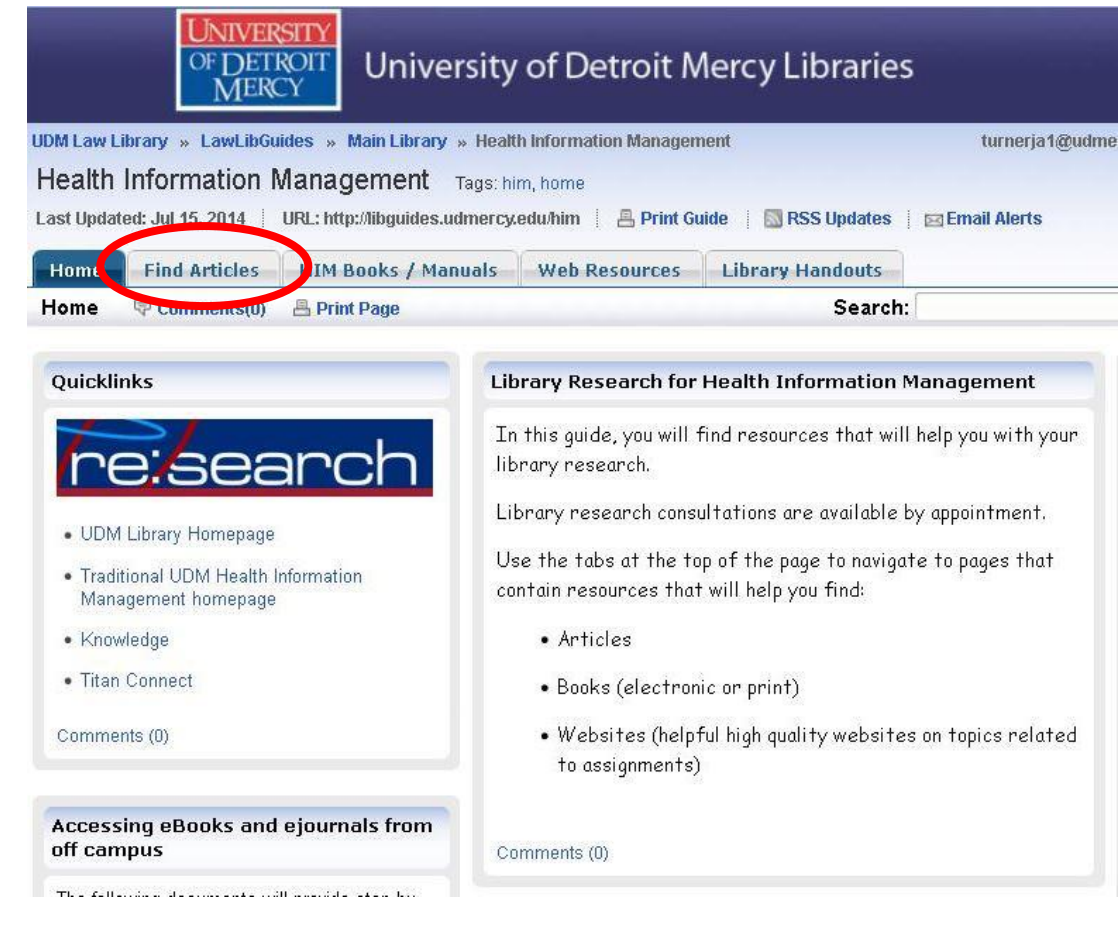

**6. Health sciences databases** are linked in the box in the left hand column of the webpage. Scroll through the databases and click the title of the database you want to search.

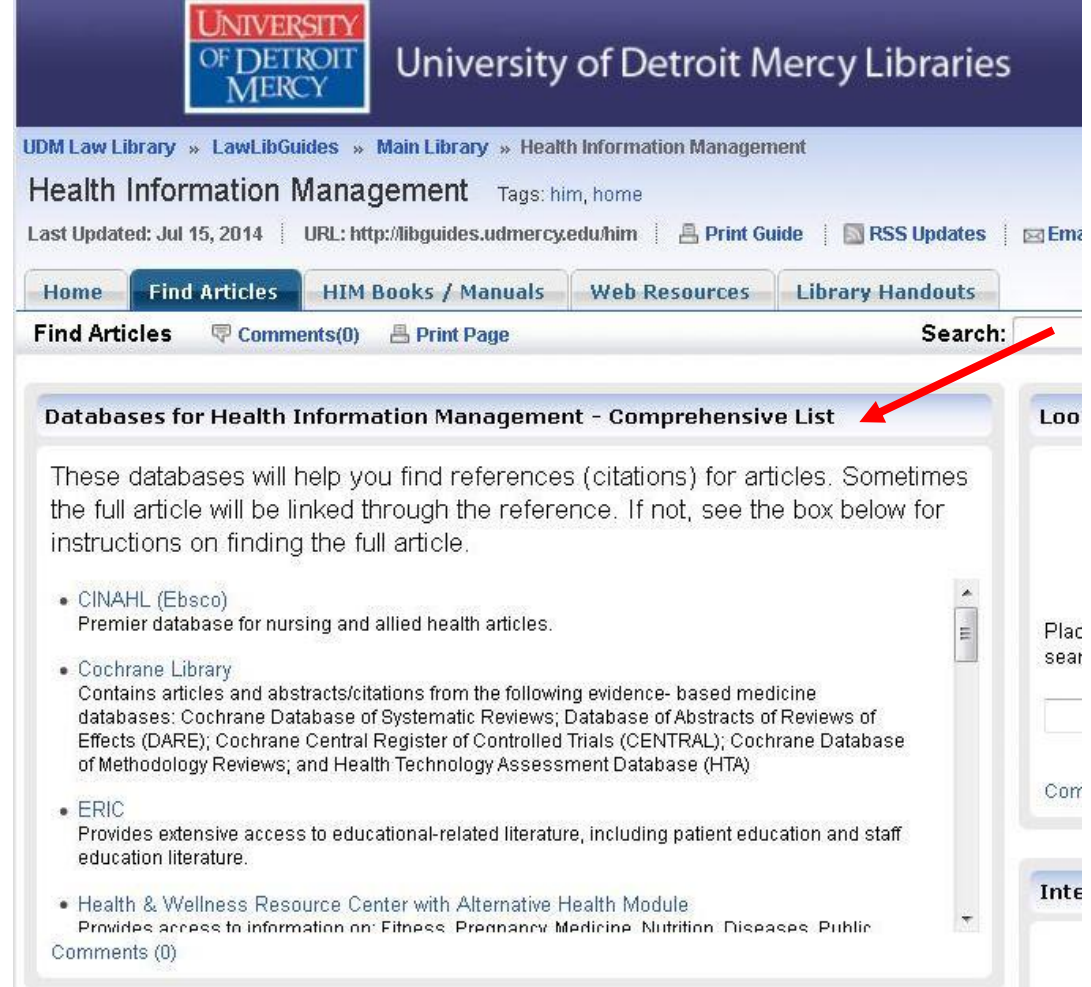

**\* Comprehensive List** is a complete list of **all** of the nursing /biomedical / health sciences databases to which UDM has access. Each database has unique articles.

**5.** If you need help setting up your search see the Search Tips handout or contact a librarian.